# **VigiFlow: eReporting**

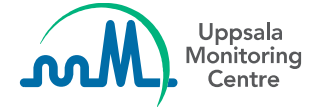

### **eReporting/e-déclaration : En complément à VigiFlow**

eReporting/e-déclaration: fiche standardisée de notification en ligne des effets indésirables, développée par l'UMC pour faciliter la notification électronique des patients et des professionnels de santé.

- *Les cas vont directement dans VigiFlow sans délais*
- Les informations sont automatiquement placées dans les champs correspondants
- *Saisie manuelle mineure de données laissée au centre de PV*

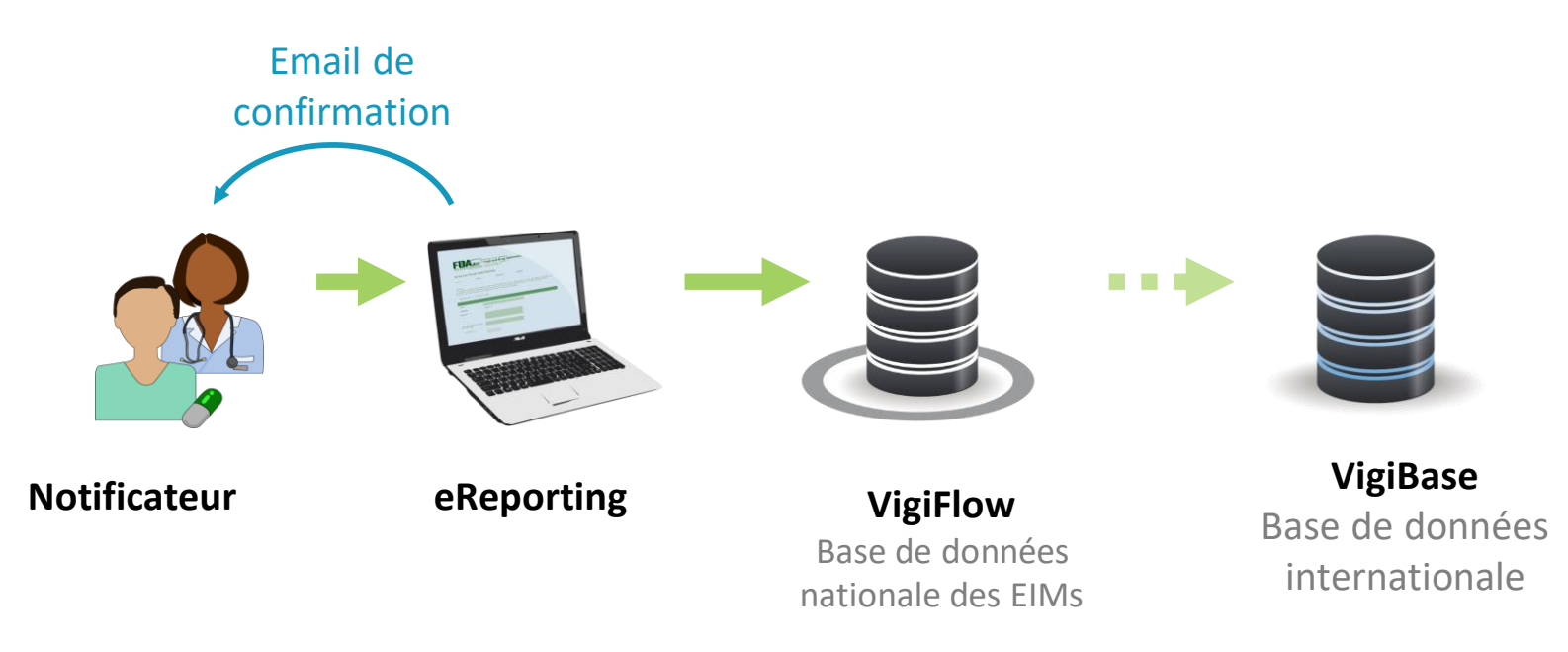

### **Champs de eReporting (1/3)**

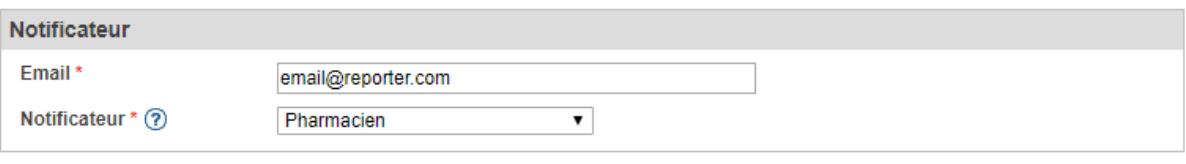

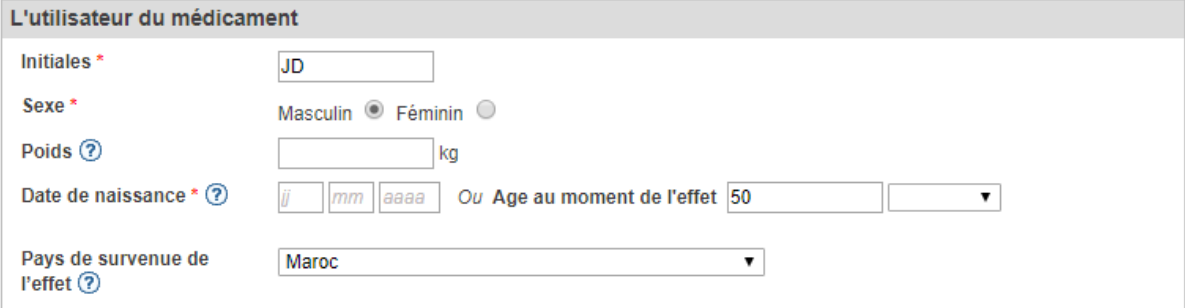

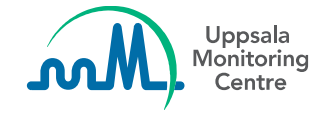

## **Champs de eReporting(2/3)**

#### Décrivez ce qui est arrivé

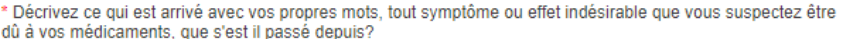

Les informations concernant tous les médicament pris ainsi que les dates pertinentes Peuvent être saisies dans le champs en dessous. Prière de rapporter les informations suffisantes pour faire le lien avec l'effet/Symptôme.

Récit du cas

#### Réactions/ Symptômes

Saisir pour toute réaction ou sympôme(Céphalées ou Diarrhée par exemple) une courte description avec les détails pertinents. Cliquer sur "ajouter une autre réaction/symptôme" pour tout effet à décrire.

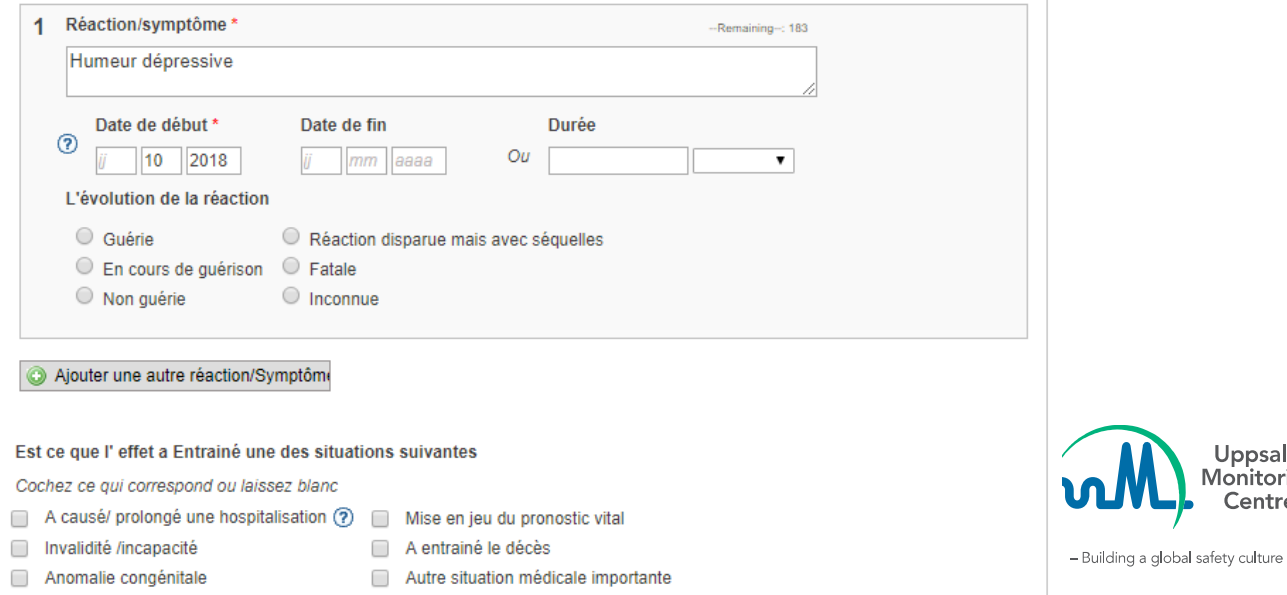

-Remaining-: 19988

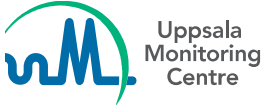

## **Champs de eReporting (3/3)**

#### Médicaments

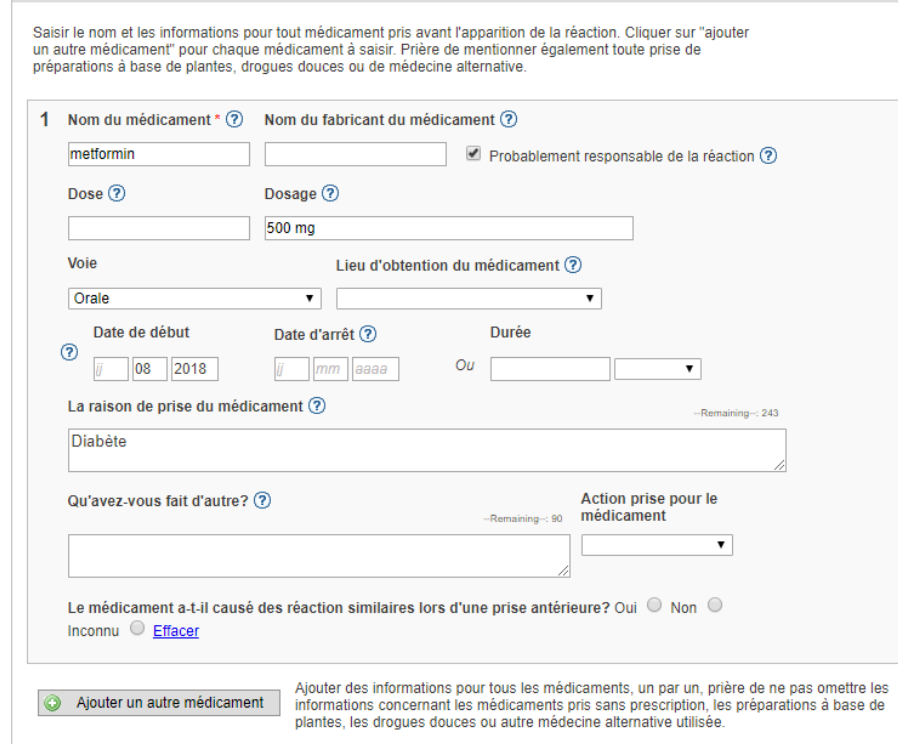

### Informations complémentaires Prière de décrire brièvement votre histoire de la maladie. Certains effets peuvent apparaitre chez des patients souffrant de certaines pathologies, sous régimes particuliers, avec des habitudes tabagiques ou alcooliques ou souffrant d'allergies. Vous pouvez saisir (noter) aussi toute information que vous estimez importante. Antécédents pathologiques et maladies en cours -Remaining-: 10000 Commentaires suplémentaires -Remaining-: 500

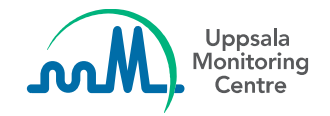

### **Connexion entre le eReporting et VigiFlow**

Lorsqu'un nouveau cas est déclaré par eReporting, il apparaît automatiquement dans la liste des rapports, comme indiqué ci-dessous.

Si les noms des médicaments sont reconnus par le dictionnaire WHODrug, ils sont automatiquement codés. Sinon, la case du nom du médicament reste vide.

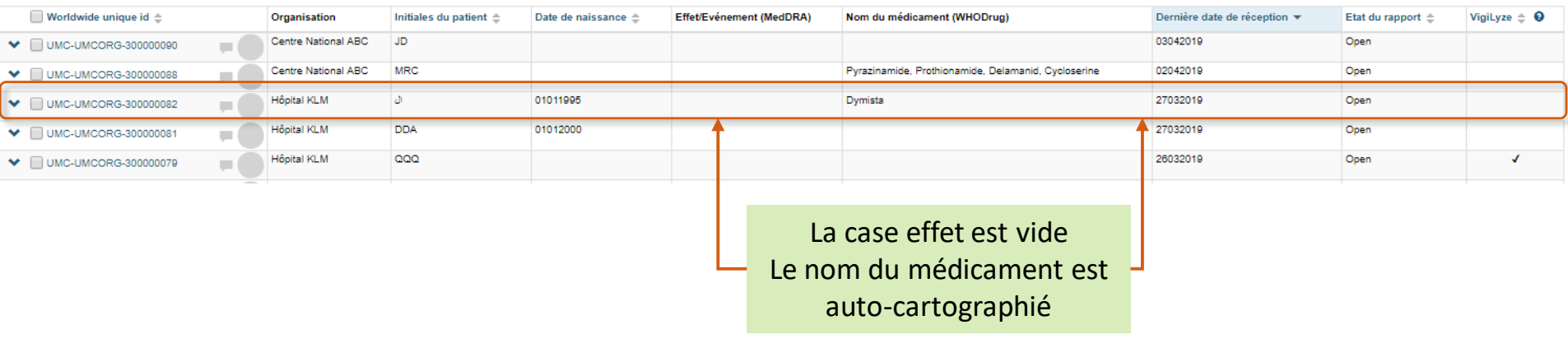

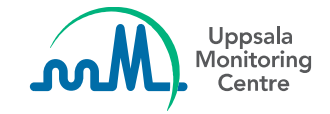

### **Cartographie automatique des informations saisies dans les notifications électroniques**

Les cas reçus via eReporting nécessitent moins de saisie manuelle, car les informations saisies dans la fiche en ligne eReporting sont automatiquement transférées dans les champs correspondants de VigiFlow.

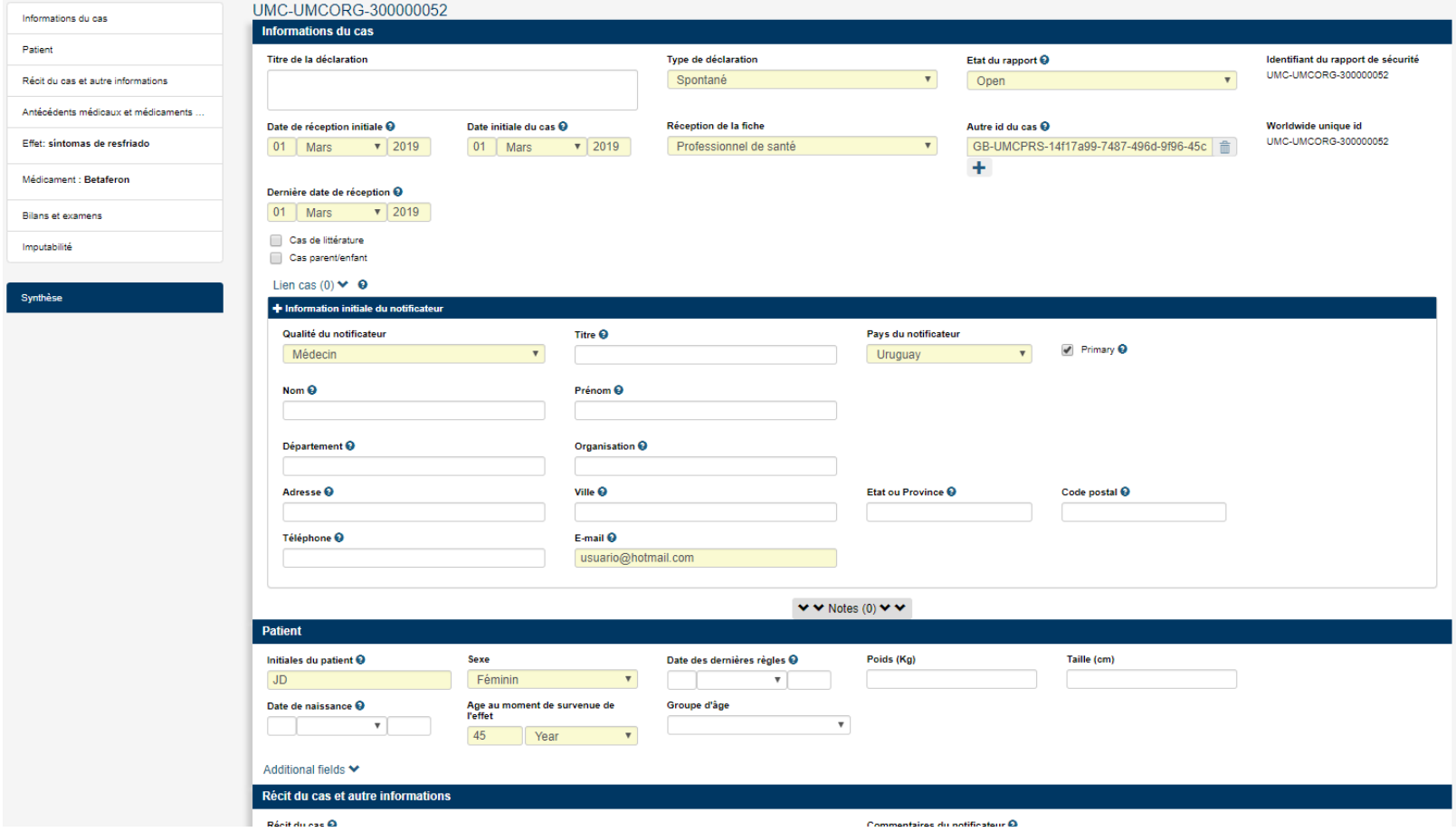

### **Identification des cas reçus via eReporting - Filtres de recherche**

Ces rapports sont identifiables dans le champs **« moyens de notification»**  disponible en tant que filtre de recherche et dans une colonne de **l'Excel exporté** 

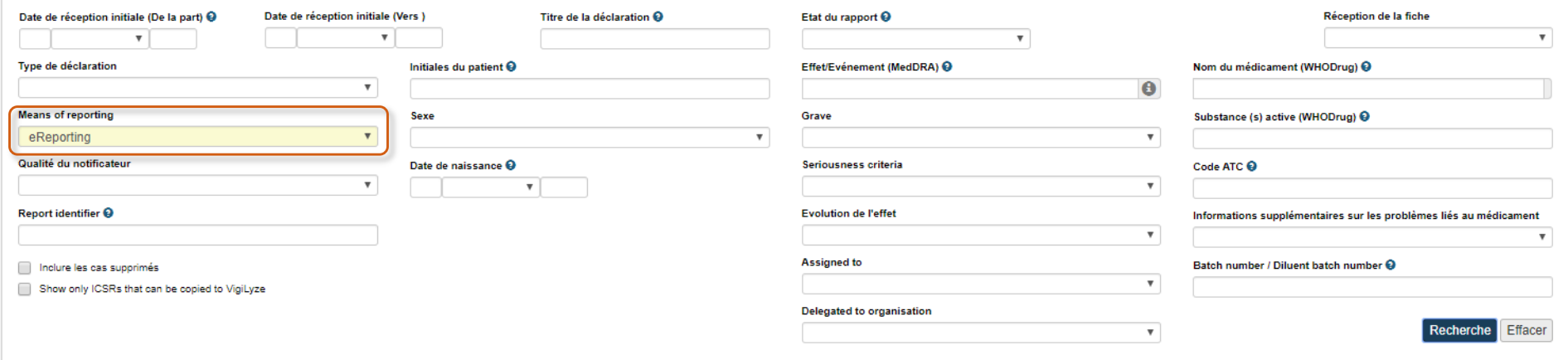

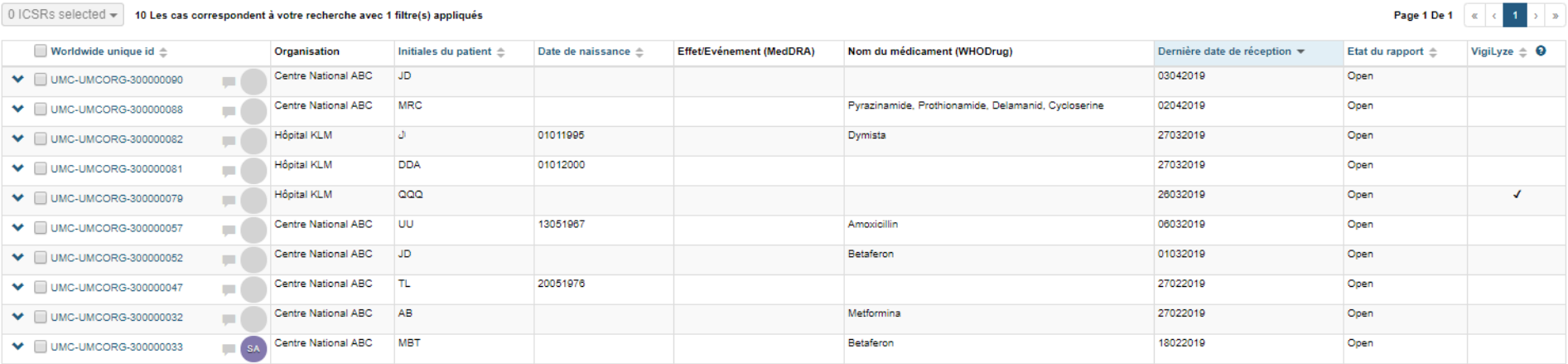

### **Identification des cas reçus via eReporting – Excel exporté**

Ces rapports sont identifiables dans le champs **« moyens de notification»** disponible en tant que filtre de recherche et dans une **colonne de l' Excel exporté** 

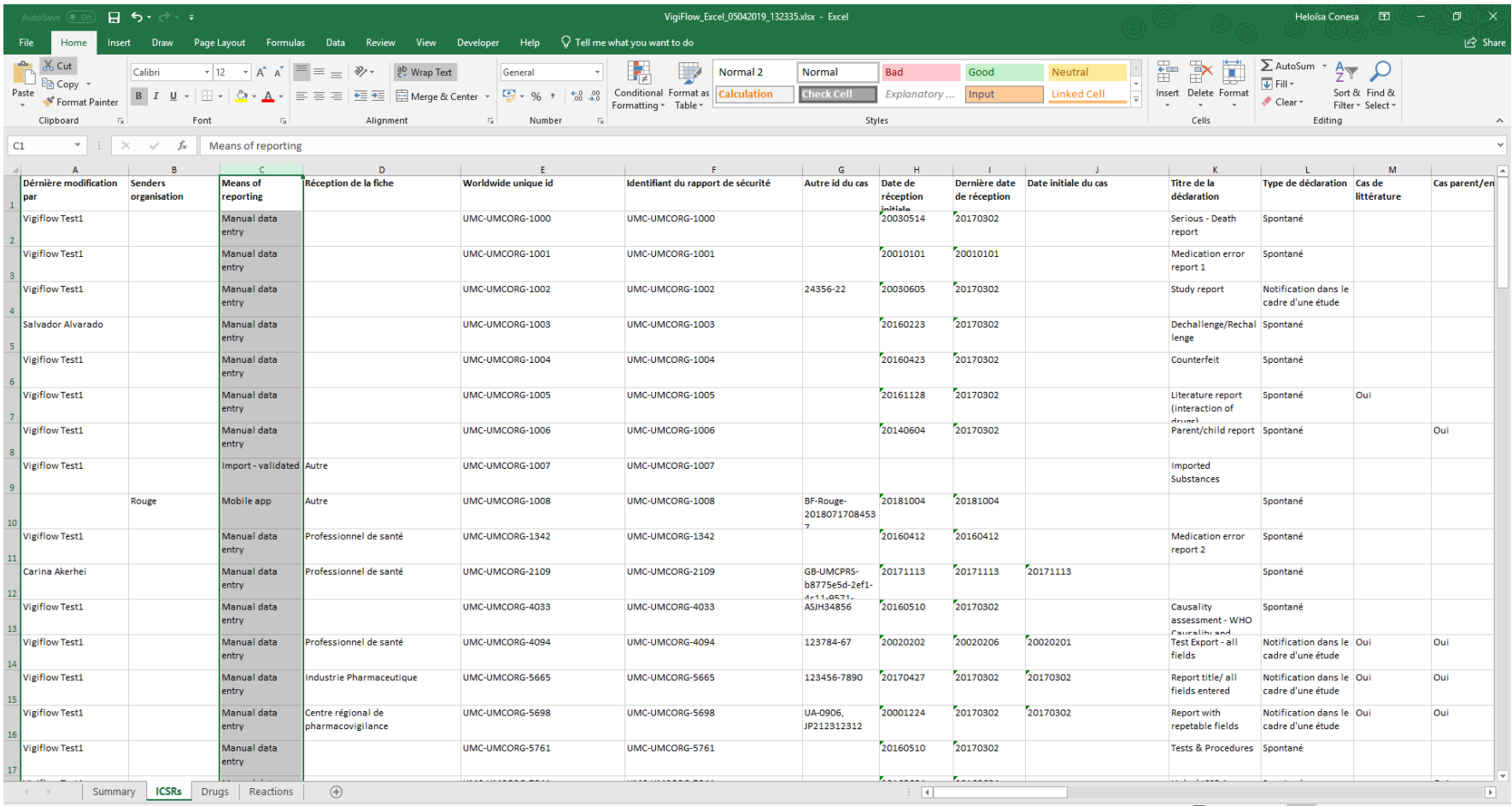

### Questions: [vigibase@who-umc.org](mailto:vigibase@who-umc.org)

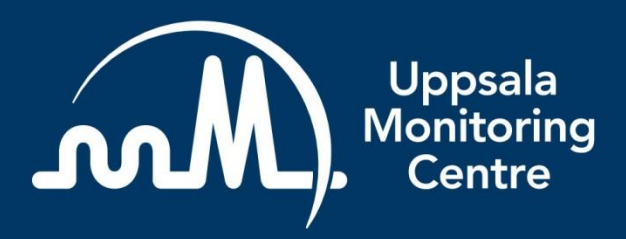

- Building a global safety culture

**Uppsala Monitoring Centre (UMC)** Box 1051, SE-751 40 Uppsala, Sweden Tel: +46 18-65 60 60 www.who-umc.org